### **電子申告**·納税等開始届

# 開始届作成手順

2008 年 9 月制作

■ 国税庁電子申告の開始届作成説明書でありこのCDに書き込みする事は出来ません。 この開始届作成手順を印刷してお使い下さい。

手 順

#### [1]国税庁のホームページを開く

■Yahoo 検索に「国税庁」と記入し検索ボタンを押してください。 国税庁ホームページを案内しますので其処からお入り下さい。

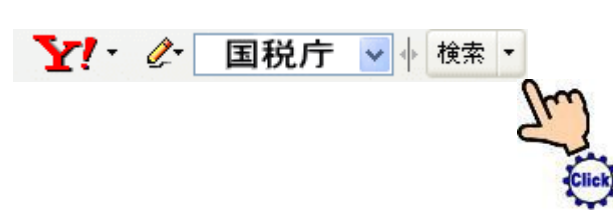

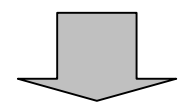

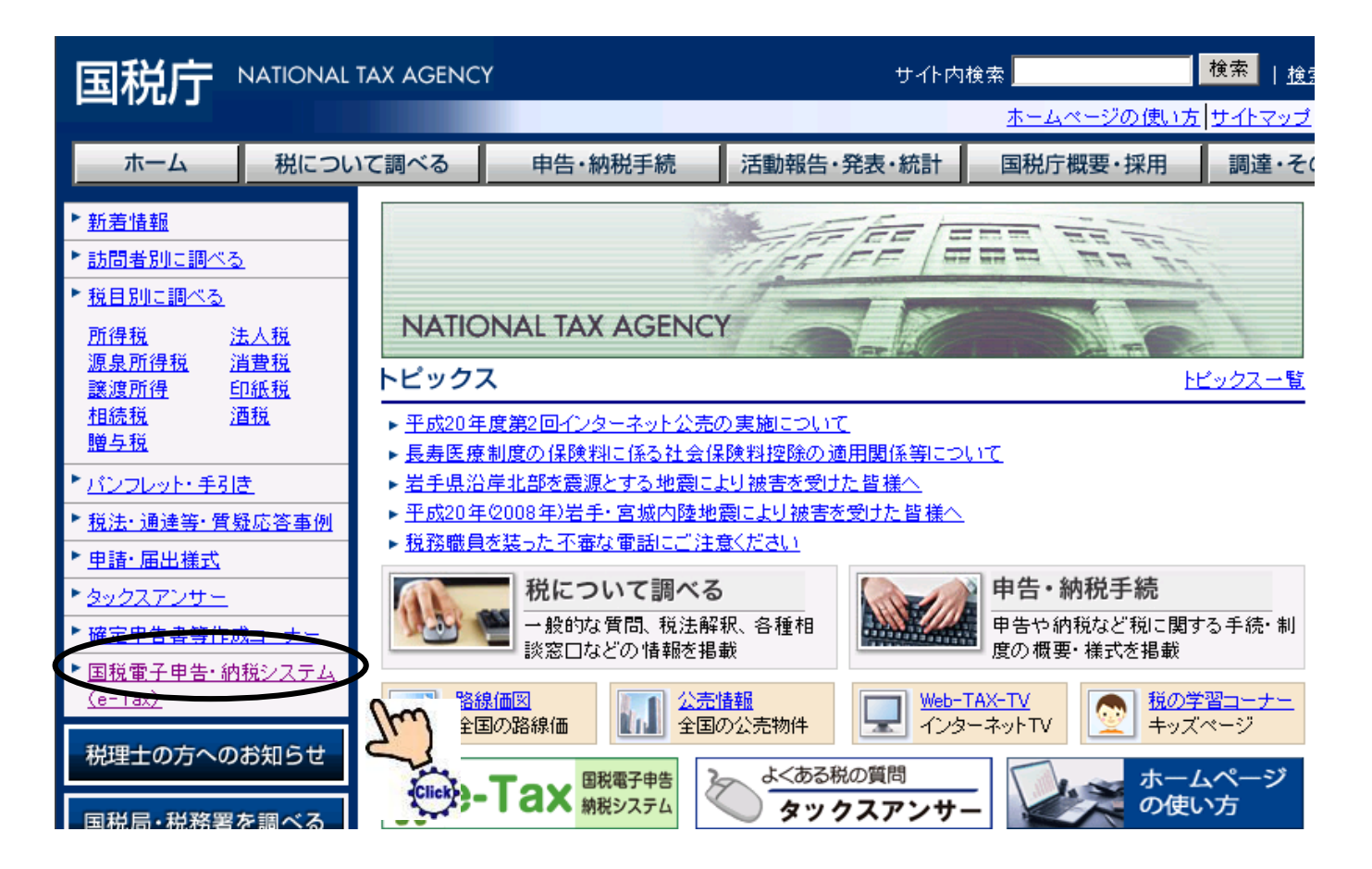

### [2]ご利用メニューの「開始届はこちら」をクリックしてください。

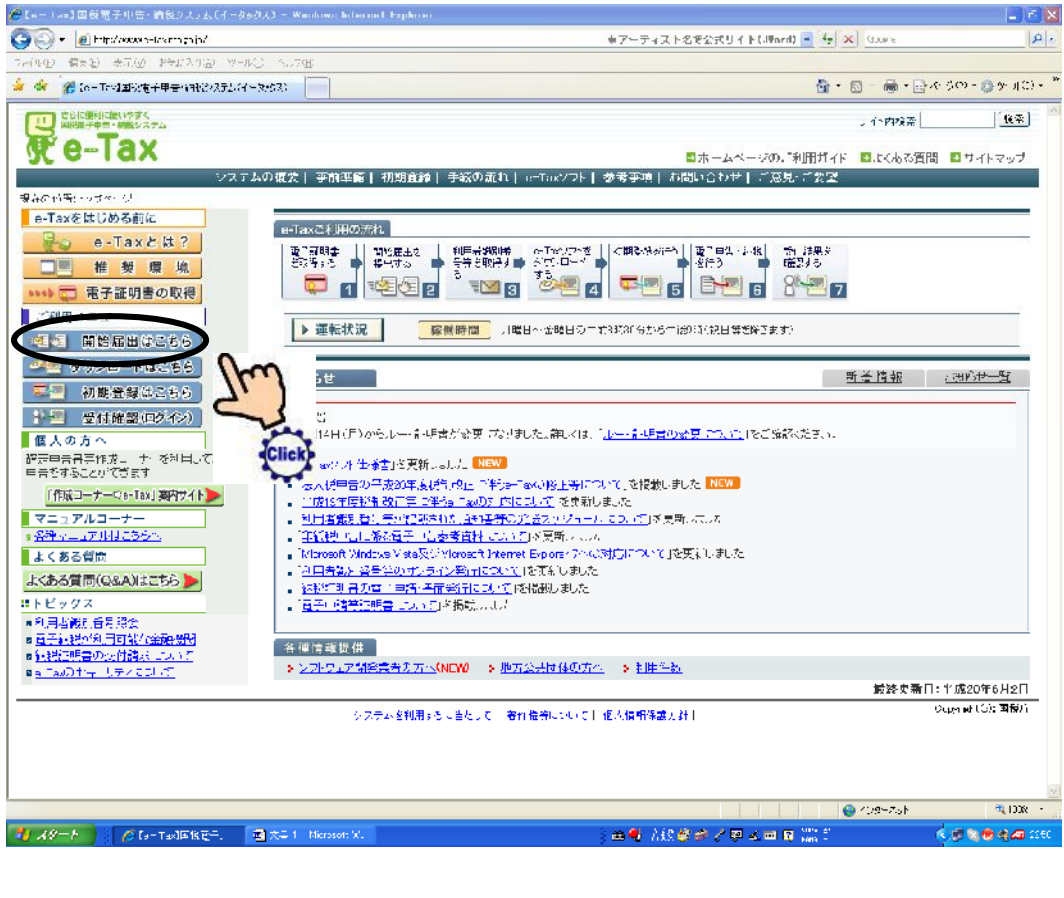

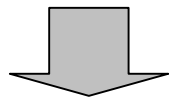

### [3]「オンラインで提出する」をクリックしてください。

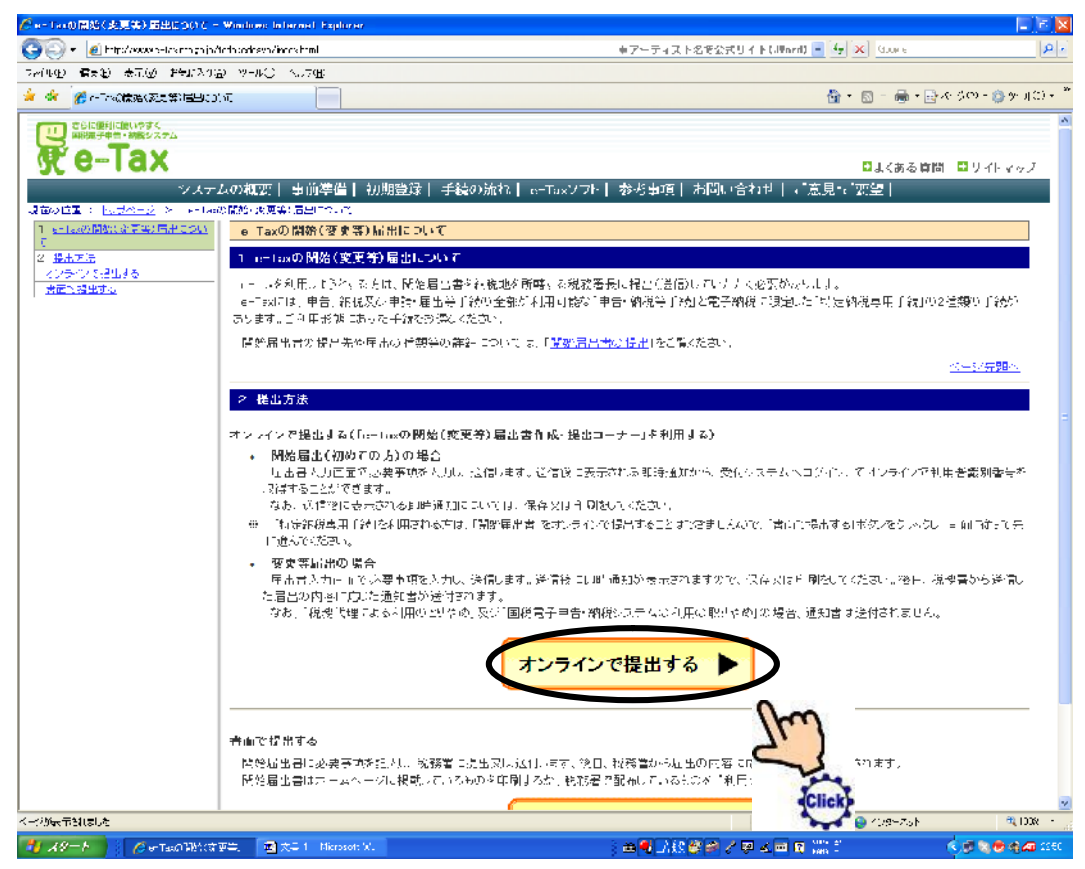

### [4]こちらの画面が出ましたら、更に画面下に移動(スクロール)してください。

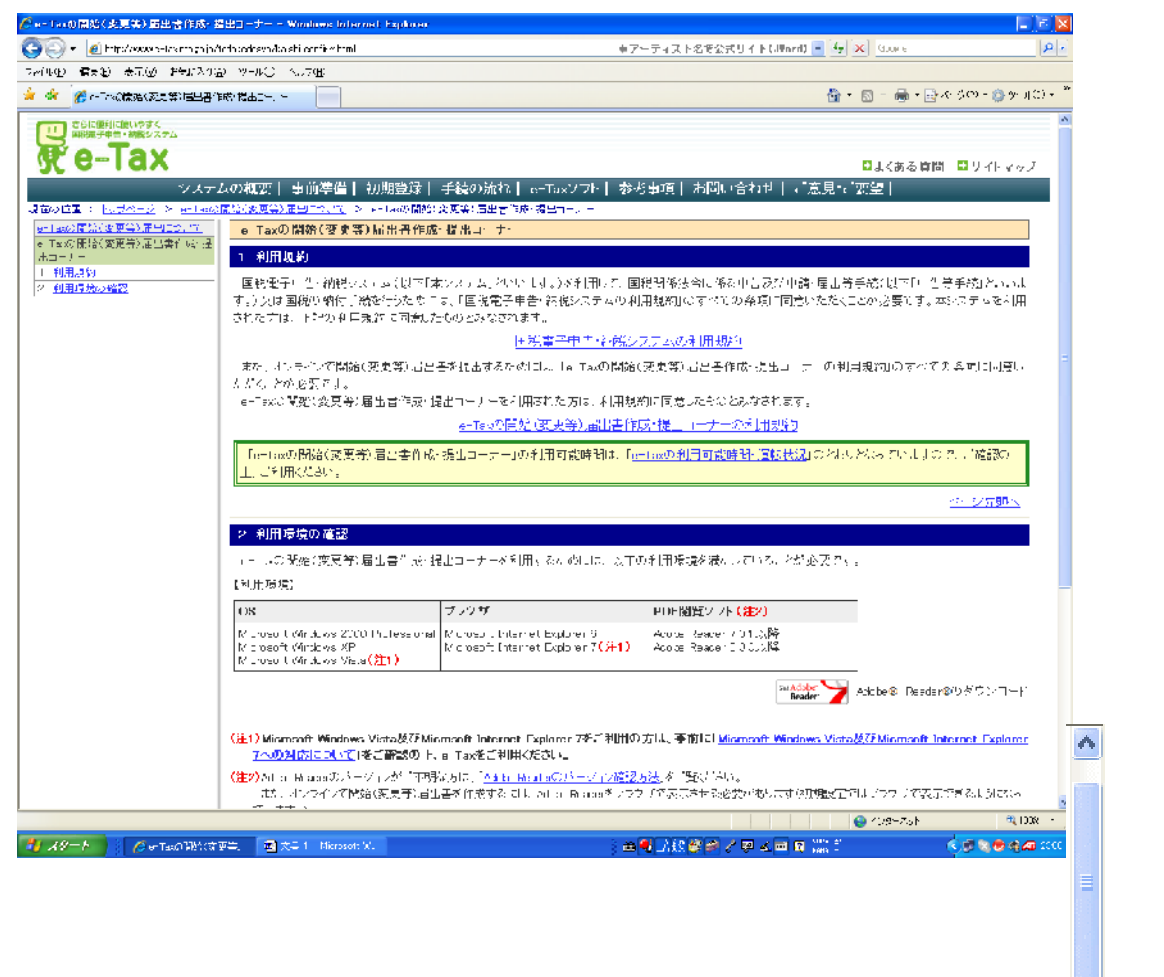

Scroll

### [5]「満たしている」をクリックしてください。

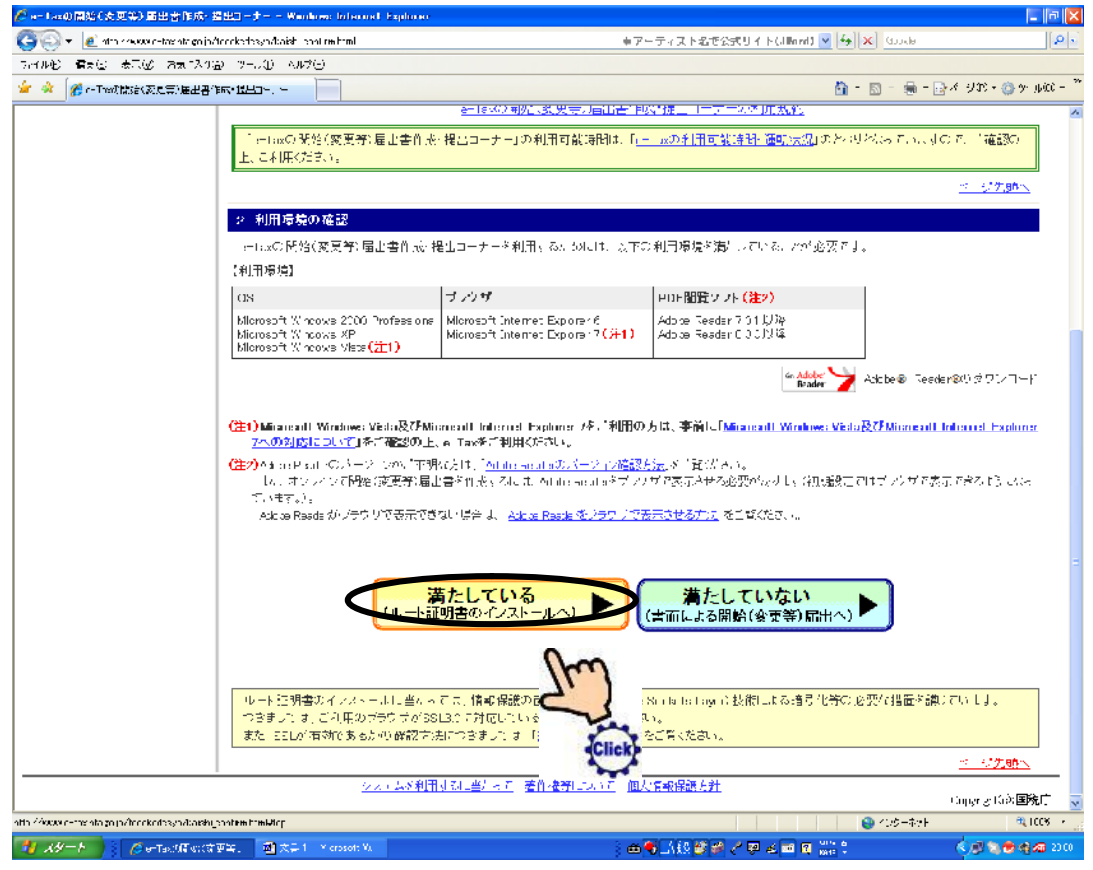

#### [6]「はい」をクリックしてください。

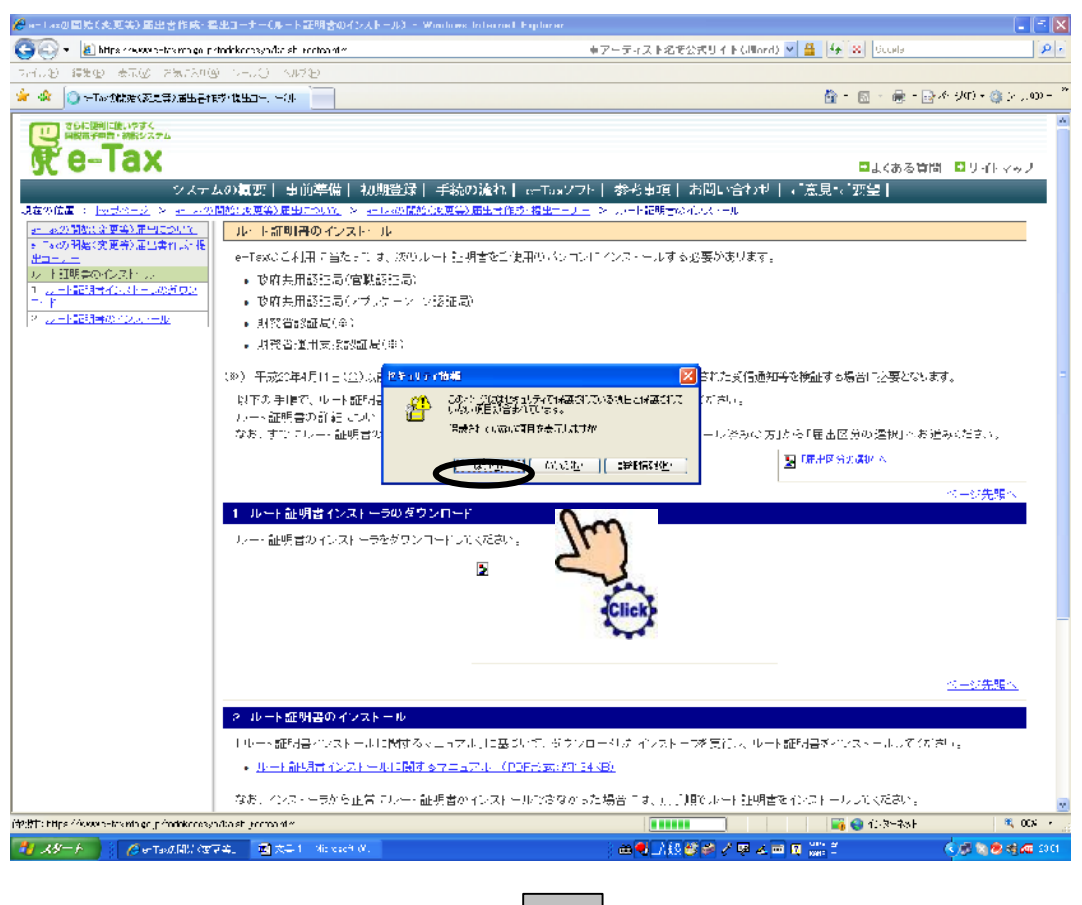

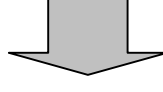

#### [7]「ルート証明書インストーラーのダウンロード」をクリックしてください。

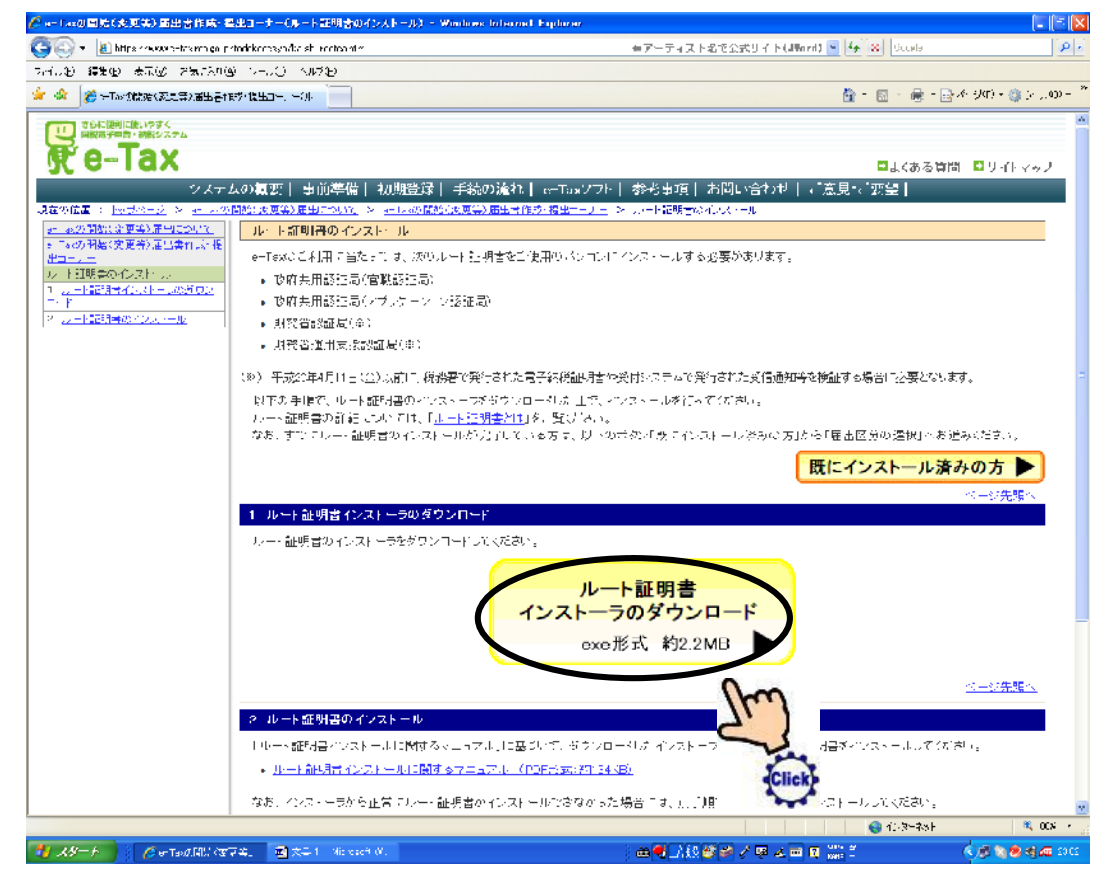

### [8]「実行」をクリックしてください。

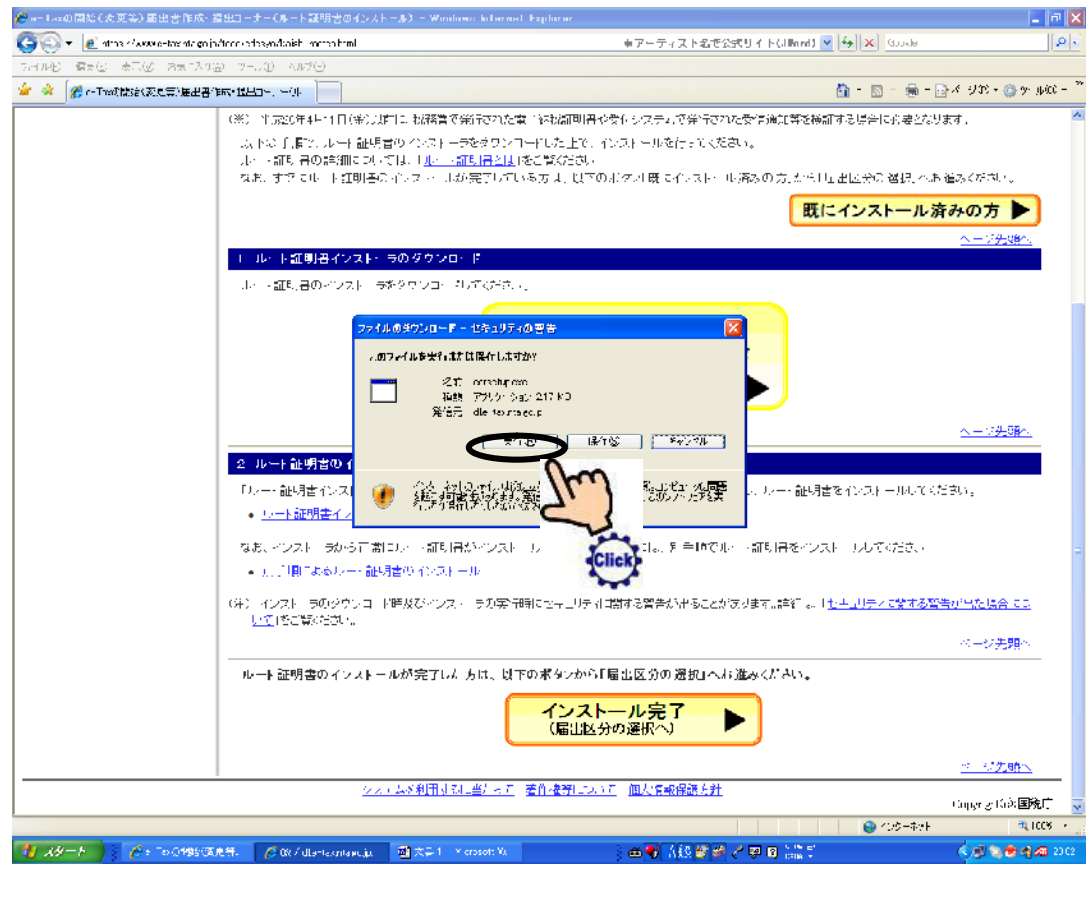

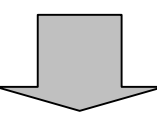

[9]「実行する」をクリックしてください。

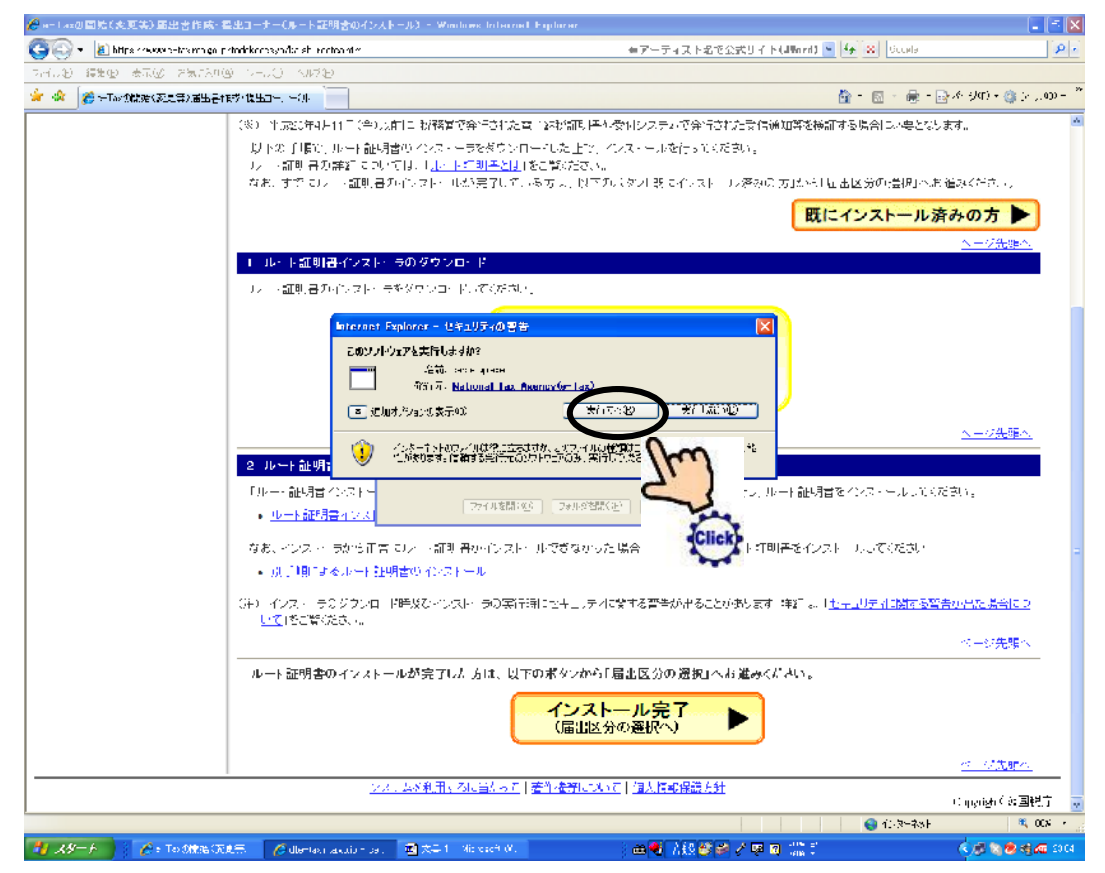

[10]「インストール」をクリックしてください。

次に「Enter」をクリックしてください。

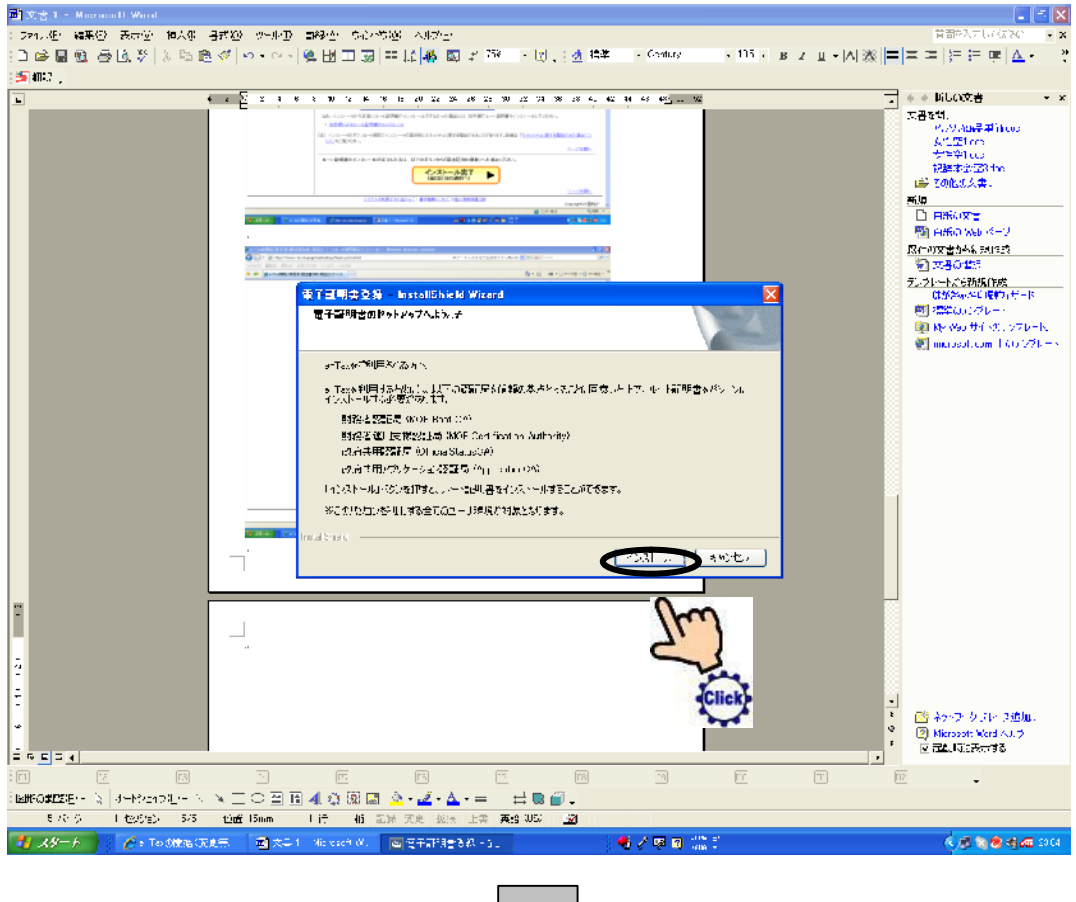

# [11]「インストール完了」をクリックしてください。

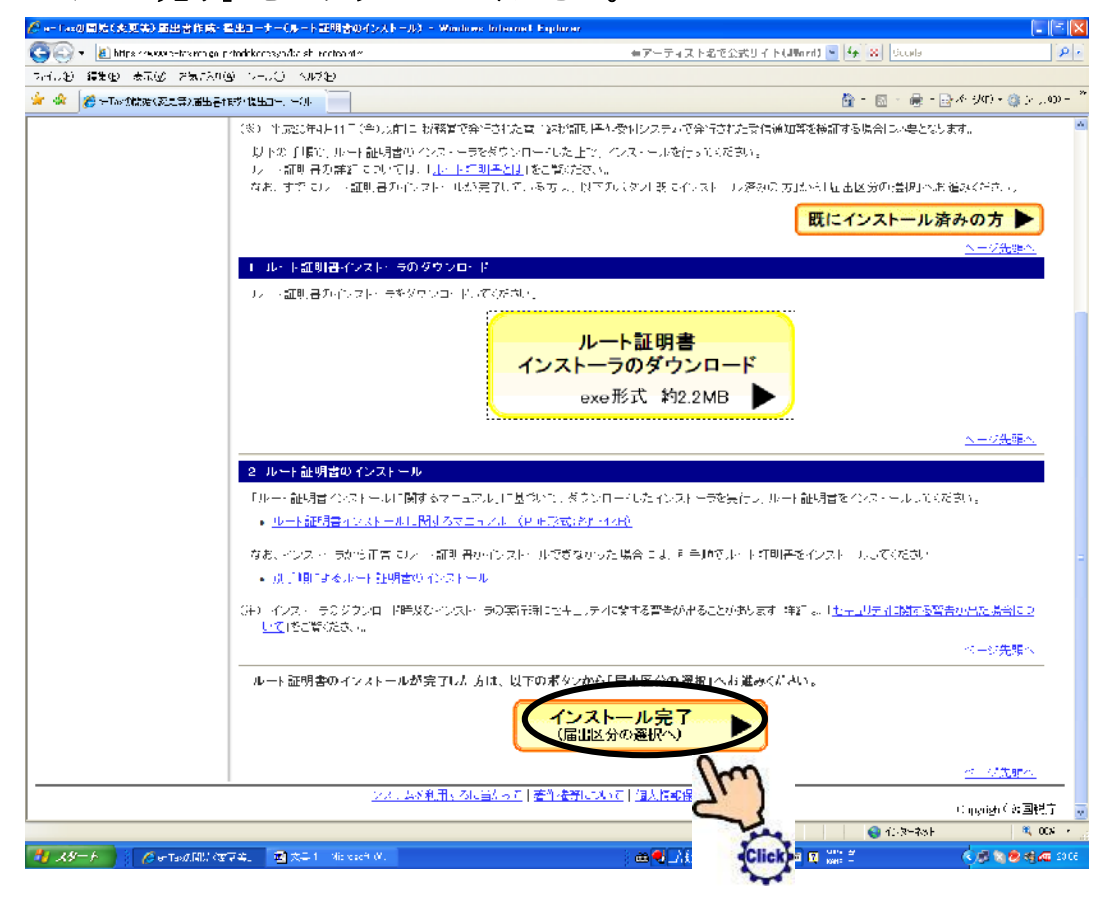

## [12]「開始届(初めての方)」をクリックしてください。

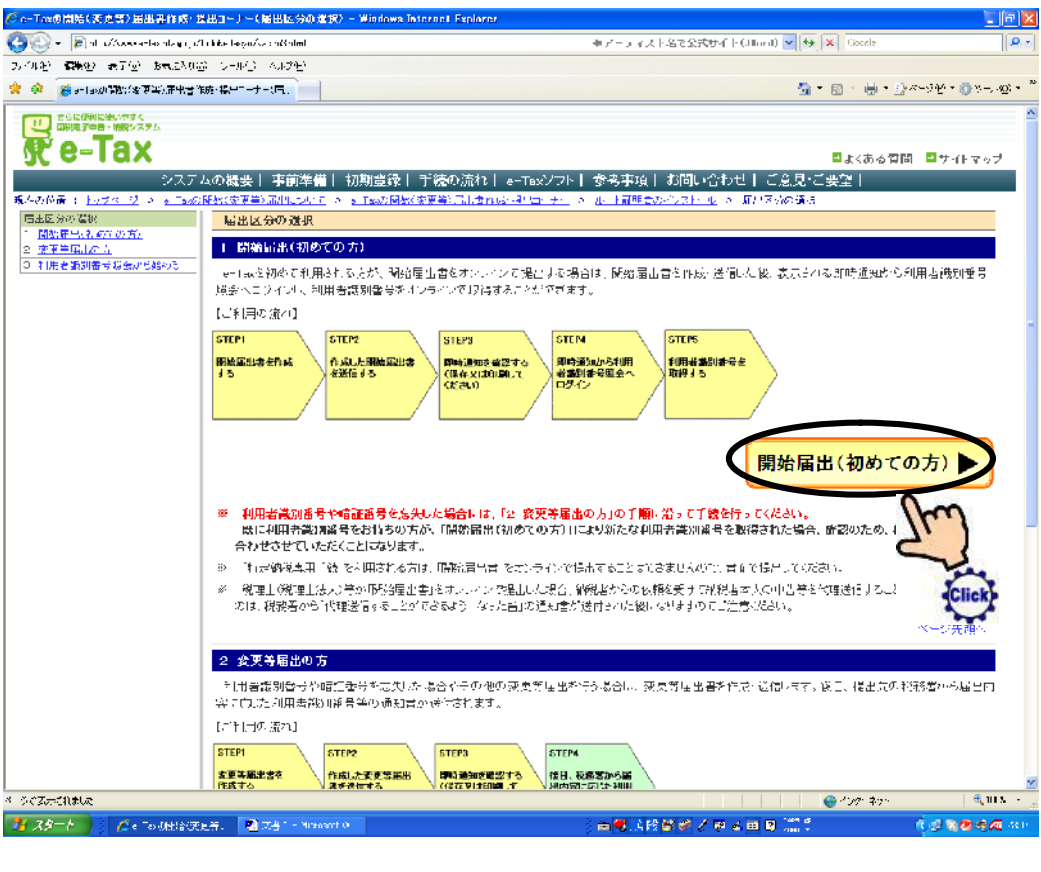

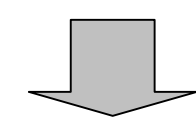

### [13]「法人の方」をクリックしてください。

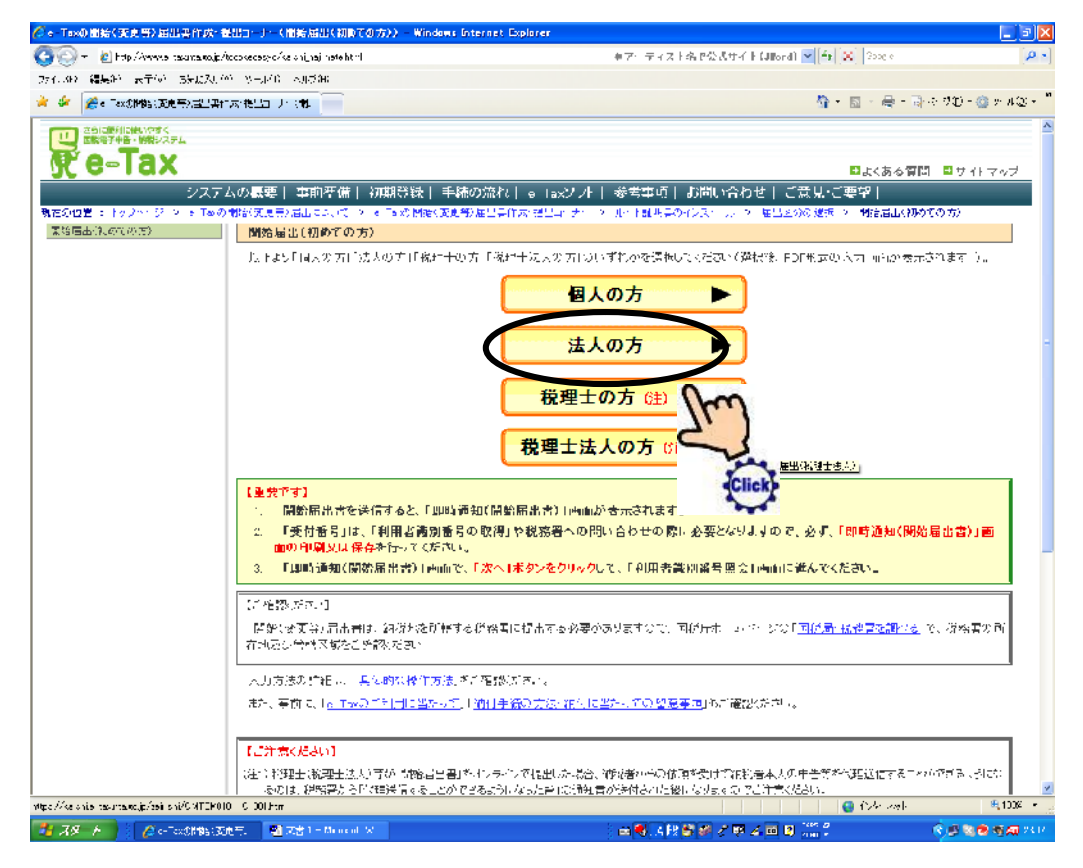

[14]必要事項を書き込んで下さい。

(必須)箇所は必ずご記入下さい。

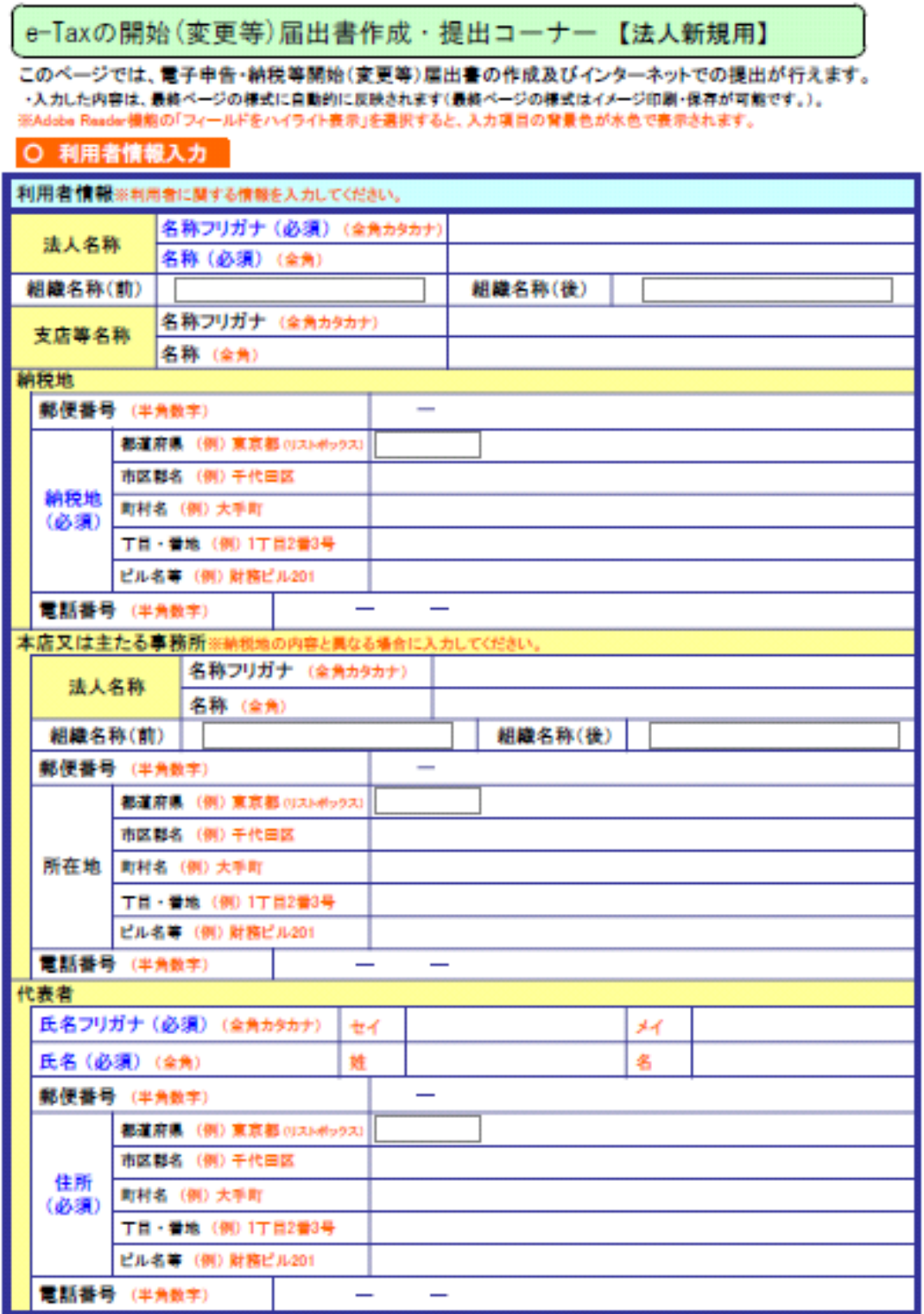

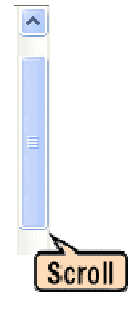

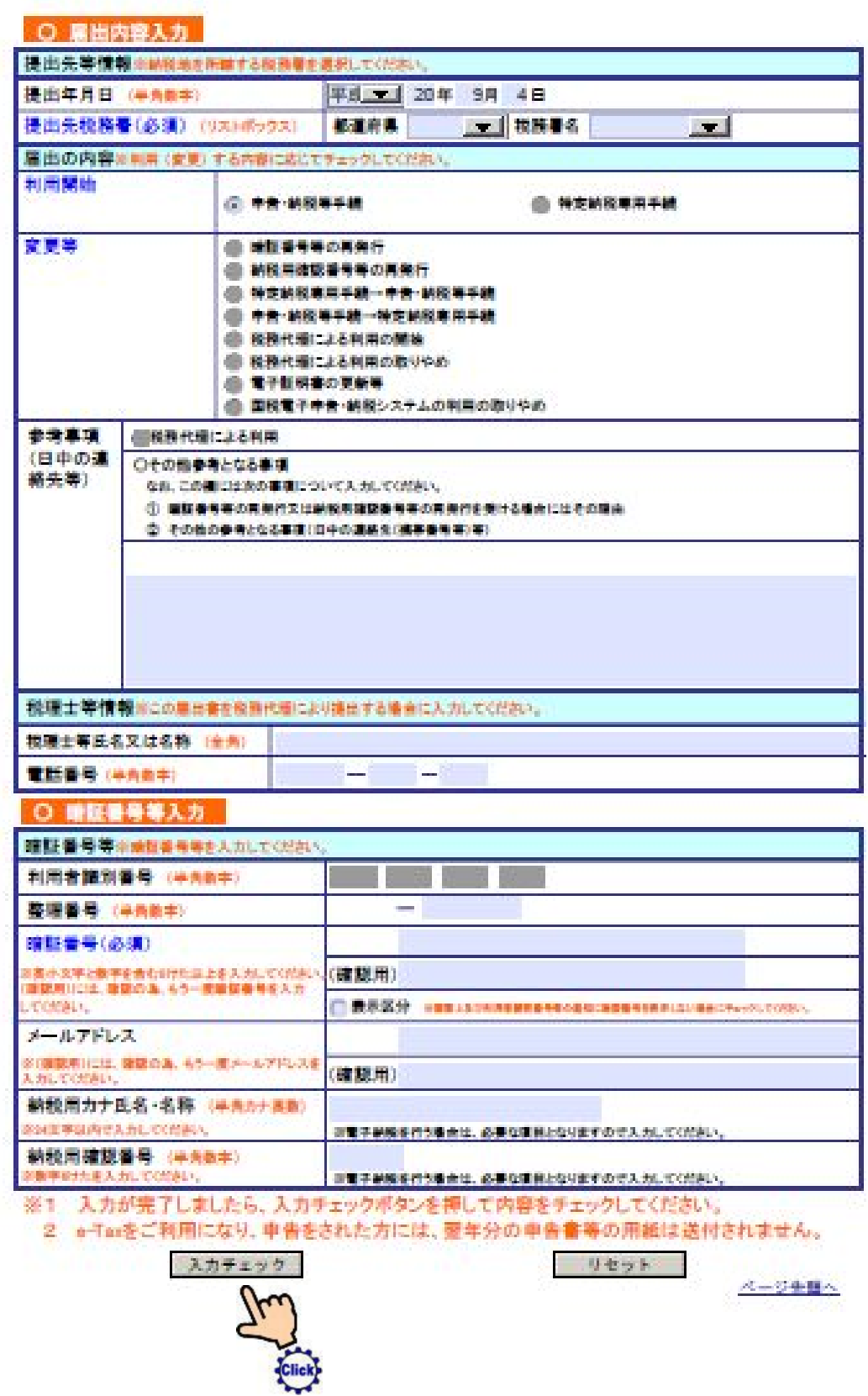

# ■入力チェックが正しければ次に移動

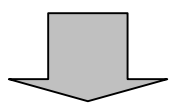

[15]確認して「OK」を押す。

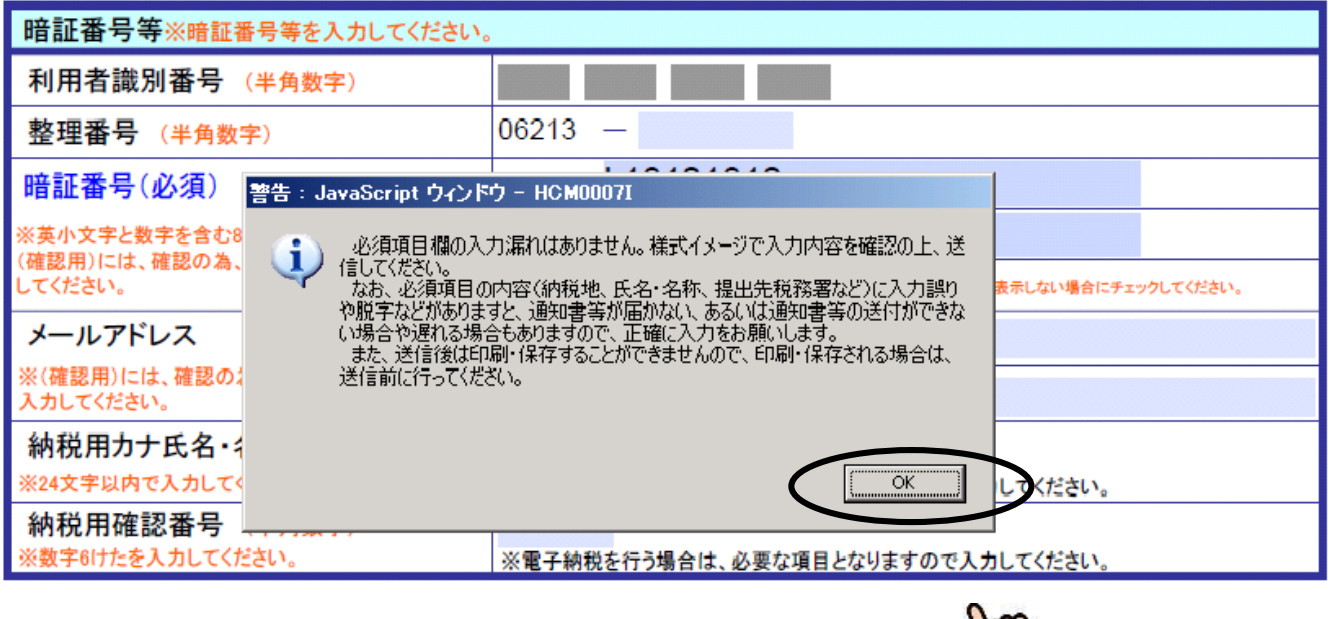

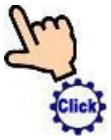

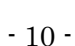

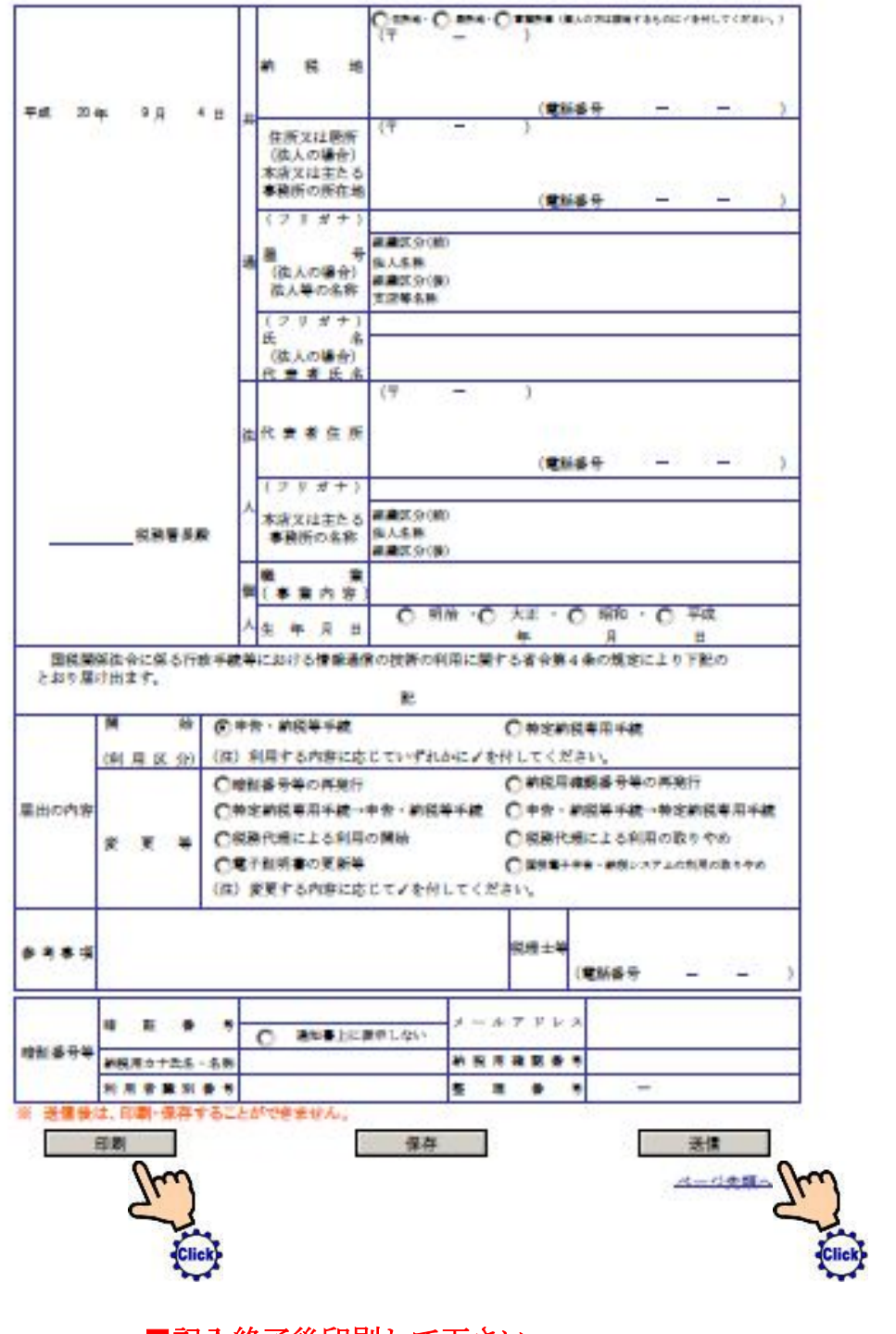

電子中告·納税等開始(変更等)届出データ確認シート

■記入終了後印刷して下さい。

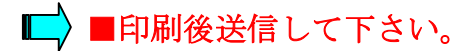

# 即時通知(開始届出書)

以下のとおりにデータを受信いたしました。

- 1 受付番号は問い合わせの際に必要となりますので、この即時通知 を「印刷」又は「保存」を行うことをお勧めします。
- 2 電子申告に必要な利用者識別番号等を通知しますので、画面下の 「次へ」をクリックしてください。

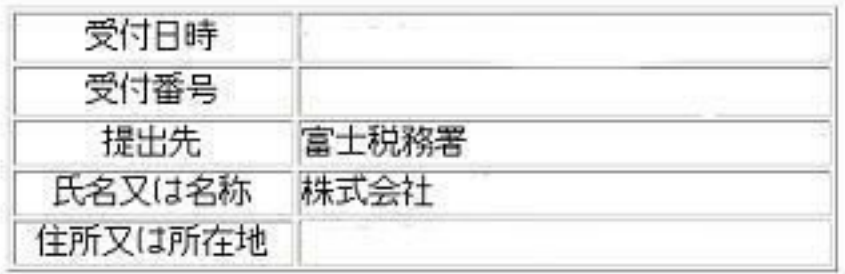

○ e-Taxをご利用の際には、電子証明書が必要です。 ご利用の時までに前もって取得していただくことをお勧めします。

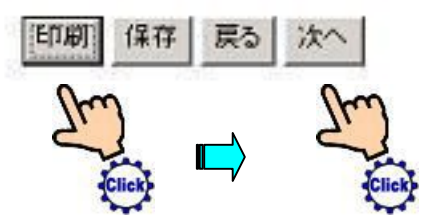

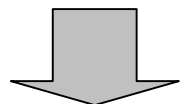

[17]利用者識別番号照会が送信されて来ます。

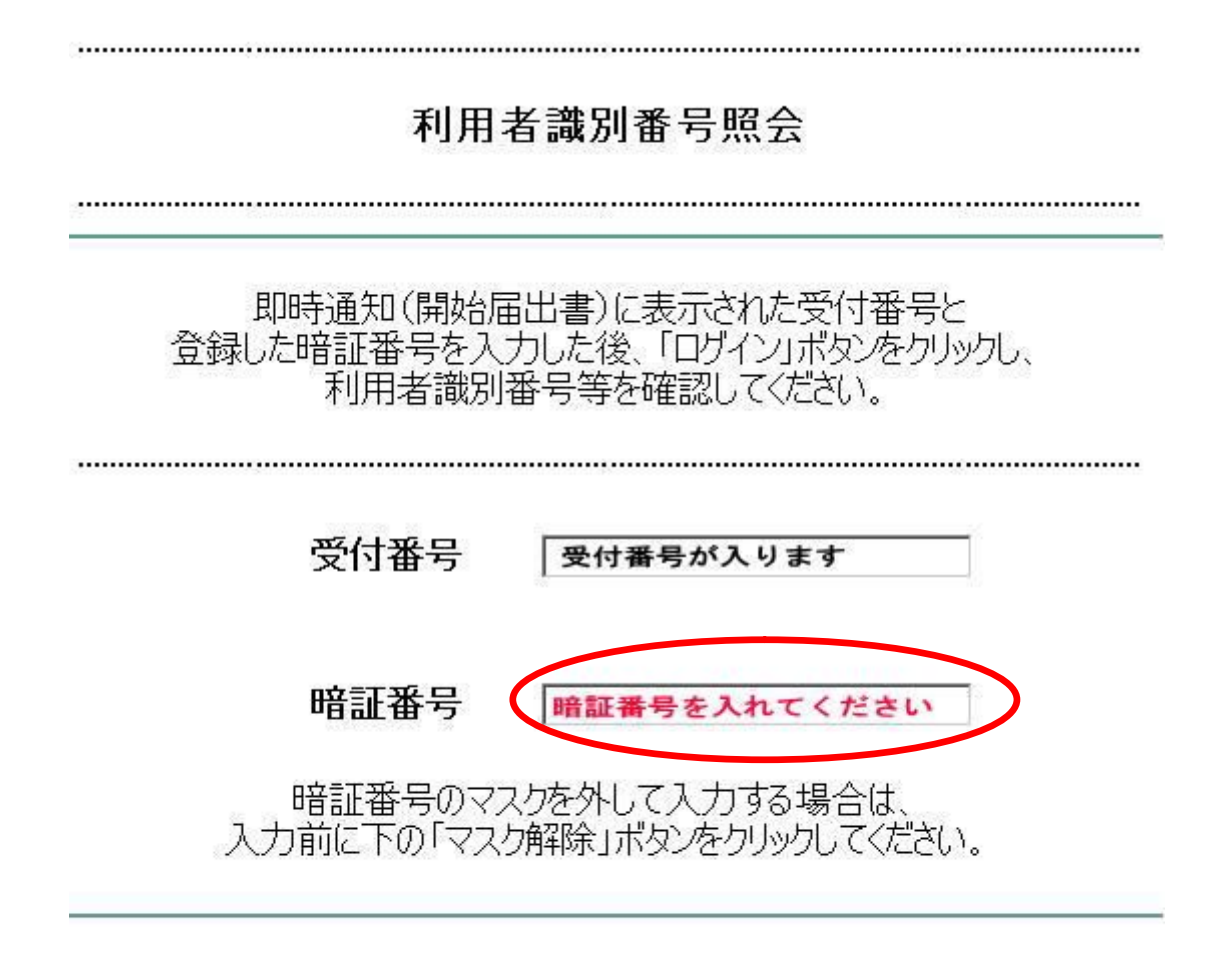

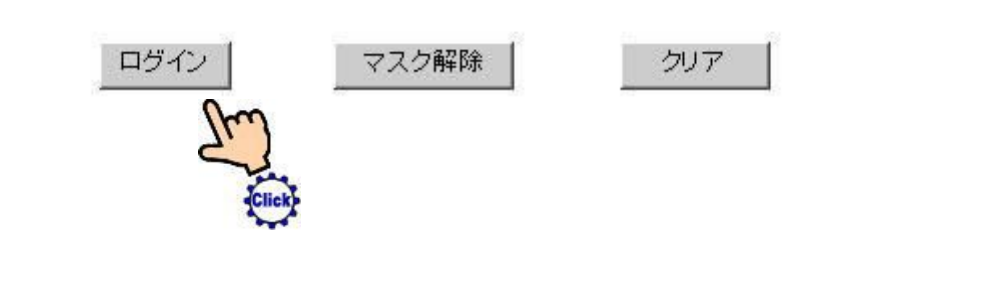

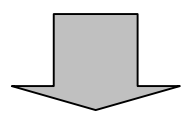

[18]下記の通知書が送信されて来ます。

確認して保存・印刷して下さい。

株式会社 会社名が入ります

様

富士税務署長

#### 電子申告・納税等に係る利用者識別番号等の通知

平成20年09月04日付で提出された電子申告・納税等開始(変更等)届出書に基づき、国税電子申告・納税シ ステムを利用するために必要な利用者識別番号と暗証番号について、次のとおりお知らせします。

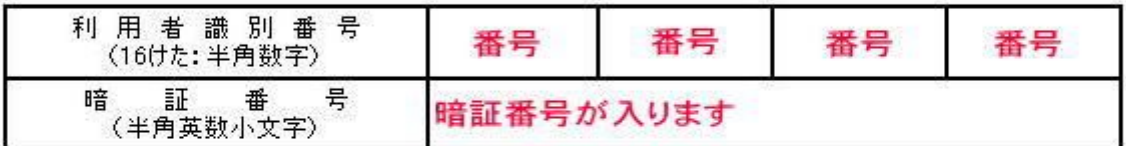

- ※ ご本人が国税電子申告・納税システムを利用して申告・納税等を行う場合には、一部の手<br>続を除き、<u>ご利用になる前までに電子証明書を登録</u>していただく必要があります。
- お知らせした利用者識別番号及び暗証番号並びに納税用確認番号は、国税電子申告・納税システムを利 - 用する際に必要なものですので、適切な管理をお願いします(この通知を印刷又は保存しておくことをお勧めしま<br>す。)。なお、納税用確認番号及びカナ氏名・名称を登録されていない場合には、事前に登録していただく必要 があります。
- 国税電子申告·納税システムの利用方法や送信可能時間、推奨環境等の最新の情報については、 e-Taxホームページ http://www.e-tax.nta.go.jp)をご覧ください。
- 税務署の所在地等については、国税庁ホームページ(http://www.nta.go.jp)をご覧ください。
- ◎ この文書による行政指導の責任者は、税務署長です。

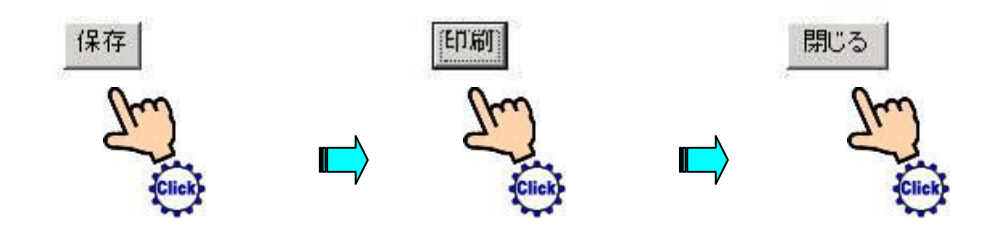

■お疲れ様でした。以上で終了です・・。

 $\mathbf{\Omega}$ 

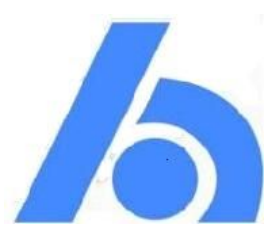

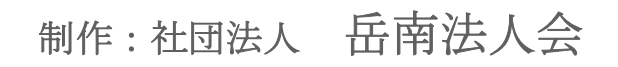